## **Inventur**: Schritt für Schritt

## Wichtig:

- **-** Bereits verliehene Medien werden bei einer Inventur vom Programm automatisch berücksichtigt und NICHT als fehlend gewertet.
- **-** Während einer laufenden Inventur dürfen im betroffenen Bereich (z. B. in den ausgewählten Systematikgruppen) keine Medien entliehen werden, sonst markiert sie das Programm als fehlend.
- **-** Sollten während einer laufenden Inventur Medien zurückgegeben werden, müssen diese für die Inventur erfasst werden.
- **-** Wenn die Bibliothek geschlossen ist, ist der beste Zeitpunkt für eine Inventur.

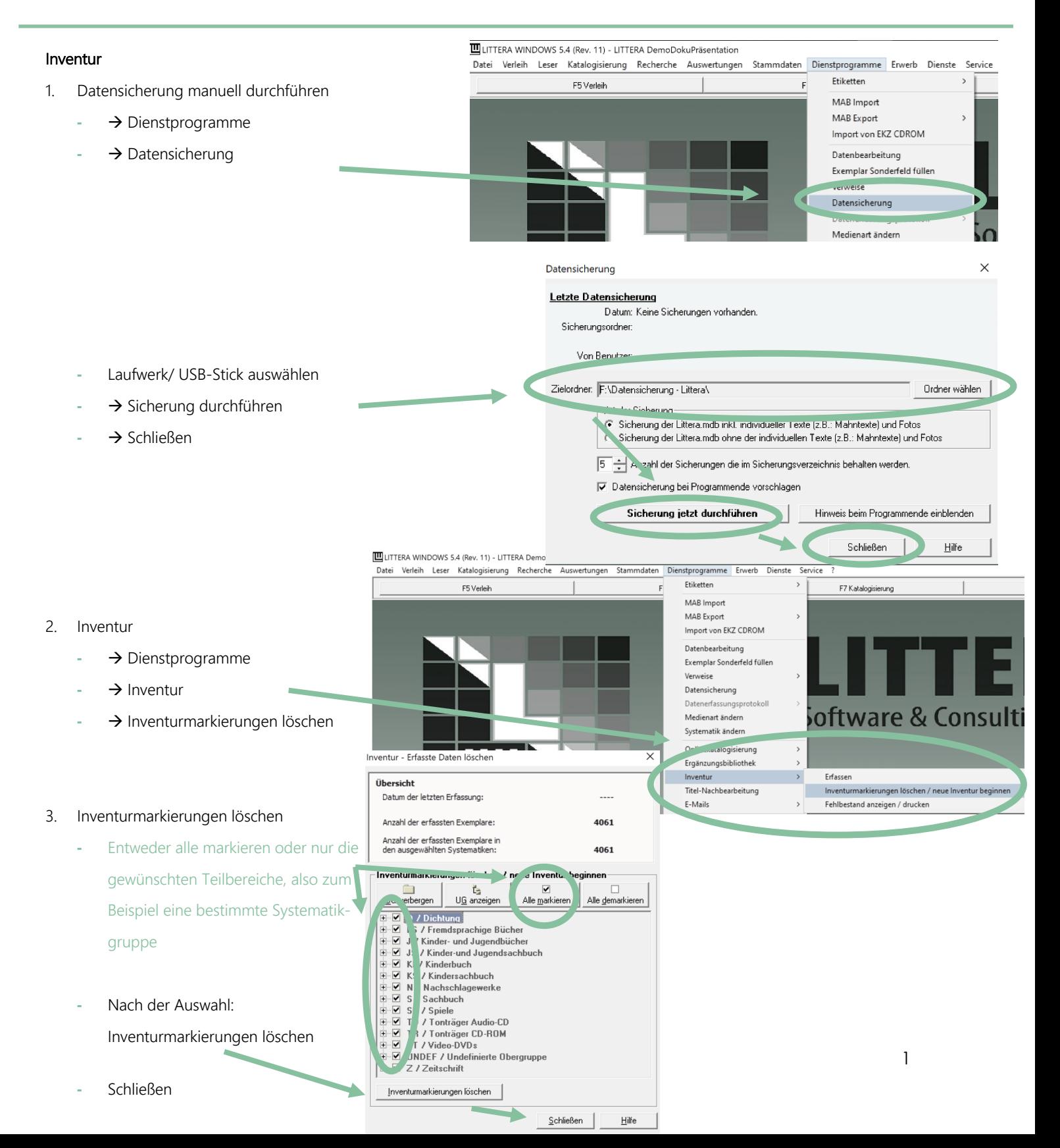

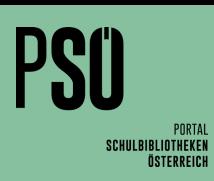

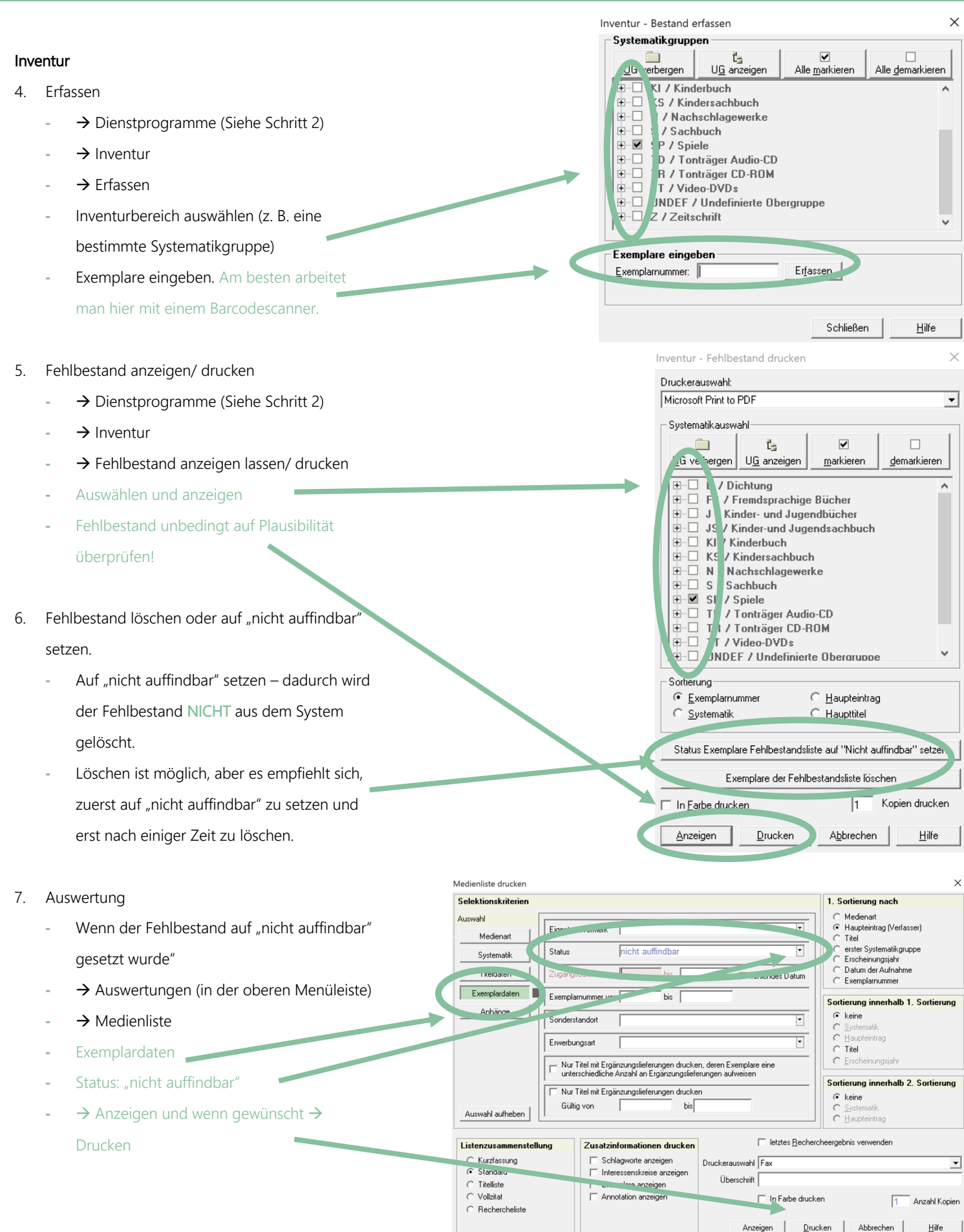

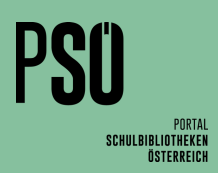

## Inventur

- 8. Fehlbestand später endgültig löschen
	- **-** Der Fehlbestand kann dann später bei  $\rightarrow$ Katalogisierung > Exemplare/ Titel löschen endgültig aus dem System entfernt werden
- 9. Gelöschten Fehlbestand anzeigen
	- **-** Wenn der Fehlbestand sofort aus dem System gelöscht wurde:
	- → Auswertungen
	- $\rightarrow$  Abgang/ Zugang
	- → Abgangsbuch

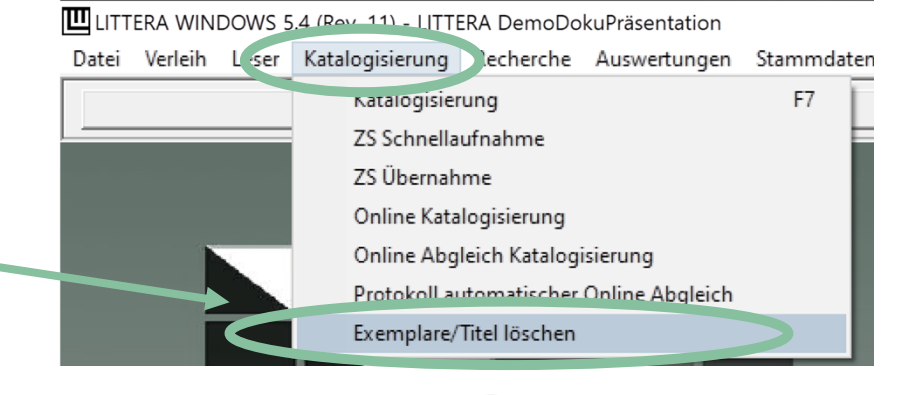

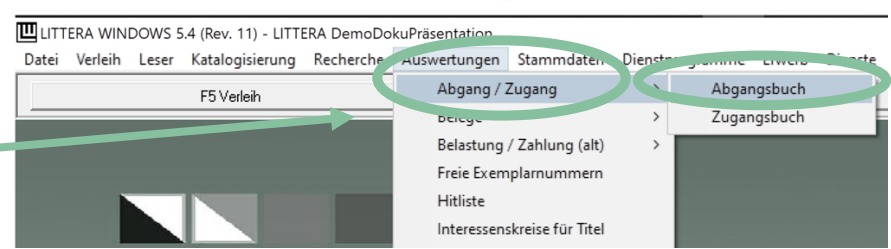

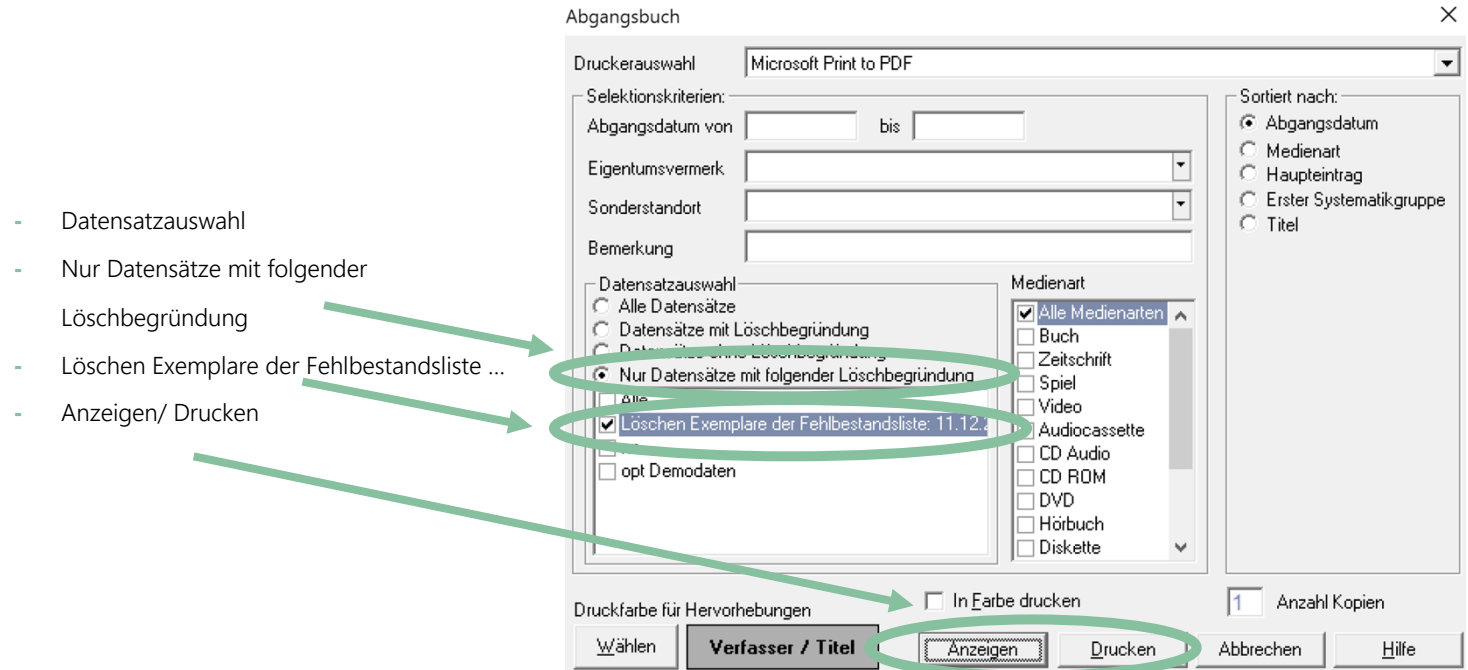

 $\mathbf{r} = \mathbf{r}$ 

 $\overline{\phantom{0}}$